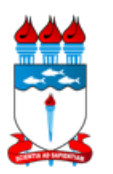

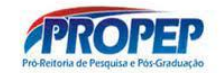

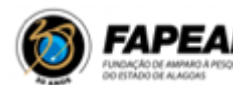

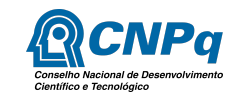

## **PROGRAMA INSTITUCIONAL DE BOLSAS DE INICIAÇÃO EM DESENVOLVIMENTO TECNOLÓGICO E INOVAÇÃO (PIBITI) - CICLO 2023-2024 EDITAL N° 06/2023 PROPEP - UFAL RETIFICAÇÃO 01**

A Pró-Reitoria de Pesquisa e Pós-graduação/Propep/UFAL torna público o presente Edital e convida os pesquisadores da instituição a apresentarem propostas nos termos aqui estabelecidos e de acordo com as normas estabelecidas para este programa (<https://editais.ufal.br/pesquisa/edital-pibiti-ufal-2023-2024>).

## **1. OBJETIVO**

Selecionar pesquisadores doutores da instituição interessados em orientar estudantes de graduação também da instituição, no âmbito do Programa Institucional de Bolsas de Iniciação em Desenvolvimento Tecnológico e Inovação (PIBITI) da UFAL, contemplando projetos de pesquisa em todas as áreas do conhecimento.

# **2. PROGRAMA INSTITUCIONAL DE BOLSAS DE INICIAÇÃO EM DESENVOLVIMENTO TECNOLÓGICO E INOVAÇÃO**

2.1. O Programa Institucional de Bolsas de Iniciação em Desenvolvimento Tecnológico e Inovação (PIBITI) visa estimular estudantes de graduação ao desenvolvimento e transferência de novas tecnologias e inovação, buscando contribuir para a formação de recursos humanos para atividades de pesquisa, desenvolvimento tecnológico e inovação, bem como para o fortalecimento da capacidade inovadora das empresas no país;

2.2. A participação dos estudantes regulares (graduações presenciais e graduações EaD) no programa acima poderá ocorrer por meio da percepção de bolsa ou de forma voluntária.

#### **3. BOLSAS**

3.1. As bolsas serão financiadas com recursos oriundos do CNPq e da FAPEAL, podendo haver complementação futura advinda da Instituição ou de parcerias . As cotas de bolsas UFAL serão

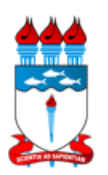

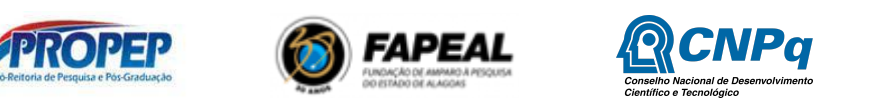

oferecidas de acordo com a disponibilidade orçamentária, seguindo regulamentação da PORTARIA Nº 1.293, DE 30 DE DEZEMBRO DE 2022, Art. 5º;

3.1.1. As cotas financiadas pela UFAL serão provenientes da rubrica 20GK;

3.1.2. A fonte de recursos que custeará o auxílio será 1.000.000.000;

3.1.3. o valor unitário da cota de bolsa UFAL será de R\$ 400,00, com base na disponibilidade orçamentária;

3.1.4. O teto orçamentário considerando o número máximo de bolsistas para o período previsto será de R\$ 960.000,00 (Pibic: R\$ 816.000,00 e Pibiti: R\$ 144.000,00);

3.2. Serão concedidas bolsas na modalidade de Iniciação Tecnológica (IT);

3.3. As bolsas deste ciclo terão vigências de 01 de setembro de 2023 até 31 de agosto de 2024;

3.4. As bolsas destinam-se exclusivamente a estimular a participação de estudantes no desenvolvimento de pesquisas tecnológicas e de inovação, despertando o interesse pelo aprofundamento da atuação nesses campos;

3.5. É vedada a utilização das bolsas para remunerar serviços prestados, sob pena de responsabilização pessoal nas esferas administrativa, civil e criminal a quem der causa ao desvio de finalidade das bolsas;

3.6. É vedada a indicação de discente que possua relação de parentesco até o terceiro grau civil com quaisquer dos membros do projeto de pesquisa;

3.7. O orientador possui liberdade para estabelecer os critérios de seleção dos discentes que participarão da iniciação tecnológica sob sua responsabilidade, atentando para o mérito acadêmico dos candidatos e para as características da pesquisa a ser desenvolvida, prezando pela transparência durante todo o processo;

3.8. Os orientadores deverão indicar os discentes selecionados (bolsistas/voluntários), via Sistema

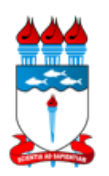

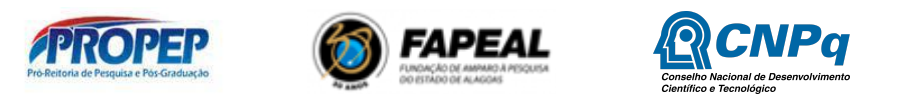

Integrado de Gestão de Atividades Acadêmicas (SIGAA), no período constante no cronograma deste edital, disponível no item 18, sob pena de não recepção do pagamento referente ao primeiro mês de vigência da cota de bolsa;

3.9. Vídeos tutoriais para guiá-los na submissão de projetos Pibic no SIGAA são disponibilizados no canal do Youtube da Coordenação de Pesquisa, acessando o link: <https://www.youtube.com/channel/UCmugo9hGcFDSKLmV0QnB5Gg>. Os vídeos foram editados com acessibilidade em Libras;

#### **4. CRITÉRIOS DE ELEGIBILIDADE DO PROPONENTE**

4.1 Ser professor doutor do quadro permanente da UFAL, (40h semanais, DE ou não) com produção científica, tecnológica ou artístico-cultural;

4.2. Professores doutores aposentados da Ufal (com contrato ativo de voluntário na instituição) e que estejam credenciados a programa de Pós-graduação na UFAL, sendo necessário comprovar o período de atuação até a indicação do bolsista/voluntário, enviando e-mail: [cpq@propep.ufal.br](mailto:cpq@propep.ufal.br) (assunto: COMPROVAÇÃO DE VÍNCULO PROF VOLUNTÁRIO);

4.3. Professores doutores visitantes (com contrato ativo na instituição), sendo necessário anexar o termo de concessão ou contrato de vínculo no ato da submissão do projeto em PDF único, comprovando que o período do contrato é equivalente à vigência deste edital (item 3.3) ou comprovar o período de atuação até a indicação do bolsista/voluntário, enviando e-mail: [cpq@propep.ufal.br](mailto:cpq@propep.ufal.br) (assunto: COMPROVAÇÃO DE VÍNCULO PROF VISITANTE);

4.4. Possuir cadastro nos sistemas SIGRH e SIGAA da UFAL (sendo de total responsabilidade do referido proponente mantê-lo atualizado, enviando e-mails para DAP: ([cas@dap.ufal.br](mailto:cas@dap.ufal.br)) e NTI [\(atendimento@nti.ufal.br\)](mailto:atendimento@nti.ufal.br);

4.5. Não deve estar afastado/ou afastar-se por período superior a 90 dias das atividades acadêmicas no período de vigência da concessão do presente Edital;

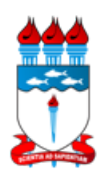

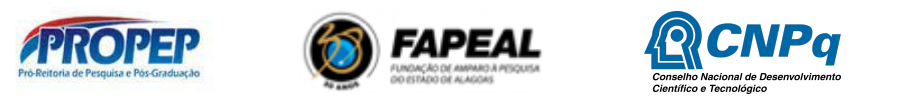

4.5.1. Em caso de afastamento superior a 90 dias, o(a) orientador(a) deverá informar a Coordenação de Pesquisa e proceder com a solicitação de cancelamento do projeto e desligamento do(a) bolsista e/ou voluntário(a);

4.5.2. Em caso de afastamento para licença maternidade, a orientadora deverá informar à Coordenação de Pesquisa o nome de um(a) substituto(a) temporário, que deverá cumprir as exigências do projeto aprovado;

4.6. Possuir currículo lattes atualizado na Plataforma Lattes do CNPq;

4.7. Liderar ou participar de um Grupo de Pesquisa Certificado pela Ufal, cadastrado e certificado no Diretório de Pesquisa do CNPq e no SIGAA, constando os nomes dos alunos envolvidos no Projeto;

4.7.1. Não serão aceitas propostas de docentes que estejam participando em Grupos de Pesquisa cujo líder esteja aposentado(a) e não possua vínculo formal de voluntário(a) com a UFAL.

4.7.2. Estar sem pendências em relação a editais da UFAL encerrados ou em vigência, tais como pendências de entrega ou avaliação de relatórios, ausência não justificada formalmente, na sessão de trabalhos sob sua orientação, durante o CAIC e CAIT e resumos idênticos.

4.8. Quando o proponente coordenar projetos financiados por agência de fomento ou qualquer outro órgão financiador, público ou privado, apenas os Planos de Trabalho serão avaliados. É necessário anexar o arquivo em PDF do termo de outorga (de concessão ou contrato) em nome do proponente.

4.9. Caso o projeto seja uma pesquisa com produtos transgênicos, seres humanos ou animais, deve ser anexado no ato de submissão do projeto, o arquivo em pdf do parecer consubstanciado com a respectiva aprovação do colegiado do Comitê de Ética em Pesquisa (Cep) da Ufal ou Comissão de Ética no Uso de Animais (Ceua) da Ufal ou de outros comitês reconhecidos pela Comissão Nacional de Ética em Pesquisa (Conep), conforme artigo 30 da INSTRUÇÃO NORMATIVA

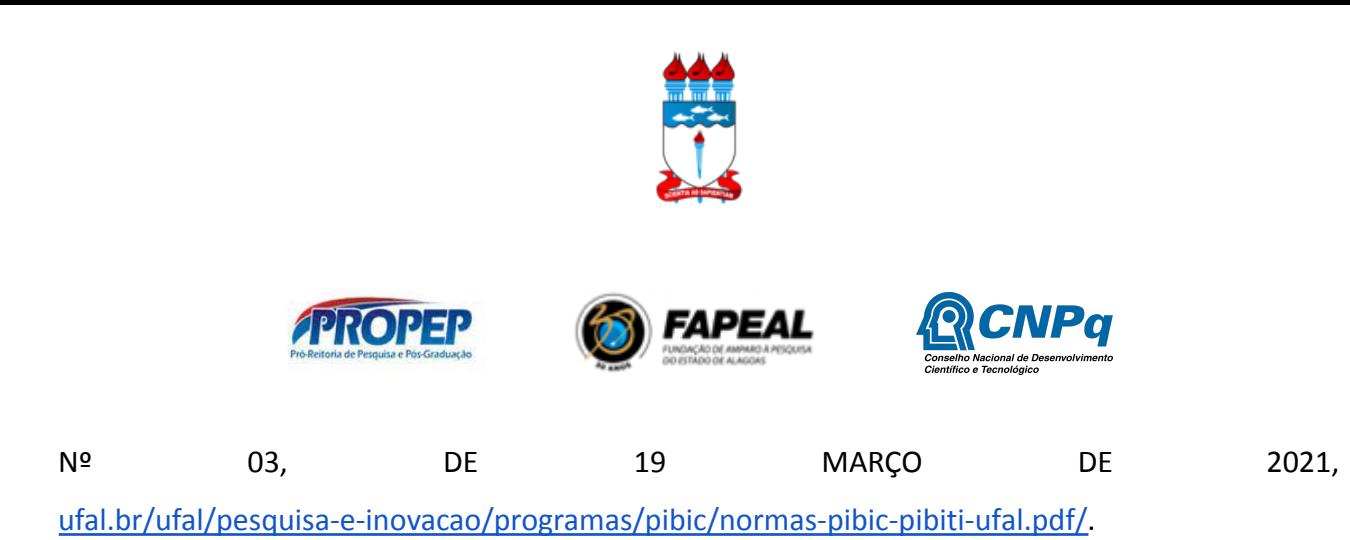

4.10. Alcançar o ponto de corte mínimo de 600 (seiscentos) pontos no Índice de Produtividade Individual (IPI).

## **5. PROCEDIMENTOS PARA INSCRIÇÃO/DOCUMENTAÇÃO NECESSÁRIA**

5.1. A inscrição para participar do presente edital deve ser feita via SIGAA. Para a efetivação da inscrição, o pesquisador deve:

5.1.1. Submeter apenas um projeto de iniciação científica (Tópicos do Projeto: Descrição resumida, Introdução/Justificativa, Objetivos, Método científico e Referências, sendo até 15 mil caracteres para cada tópico), não será necessário Modelo de Projeto; anexar os seguintes documentos:

- a) Planilha de pontuação (Anexo 1) em formato XLS (Excel) ou ODS (LibreOffice), exceto PQ/DT;
- b) Currículo Lattes em PDF (2020-2023); **OBS 1:** Considerando que no novo Qualis, cada periódico recebe apenas uma qualificação, independente da área, e portanto unificado, não sendo necessário indicar área Qualis Capes para fins de avaliação do barema. **OBS2:** É necessário enviar o pdf do currículo lattes com a Extensão QLattes, do Chrome ou do Mozilla Firefox, que automaticamente aplica os Qualis 2017-2020 nos CVs Lattes. Para realizar esta tarefa, veja o tutorial no link: [https://github.com/nabormendonca/qlattes#readme;](https://github.com/nabormendonca/qlattes#readme)
- c) PDF do parecer consubstanciado com a respectiva aprovação do colegiado do Comitê de Ética em Pesquisa (Cep) da Ufal ou Comissão de Ética no Uso de Animais (Ceua) da Ufal ou de outros comitês reconhecidos pela Comissão Nacional de Ética em Pesquisa (Conep), caso o projeto seja uma pesquisa com produtos transgênicos, seres humanos ou animais;
- d) PDF do comprovante de cadastro de acesso no SISGEN, caso o projeto se enquadre na Lei nº 13.123/2015, que dispõe sobre o acesso ao patrimônio genético, sobre a proteção e o acesso ao conhecimento tradicional associado e sobre a repartição de benefícios para conservação e uso sustentável da biodiversidade;
- e) Professores doutores visitantes (com contrato ativo na instituição), sendo necessário anexar

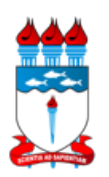

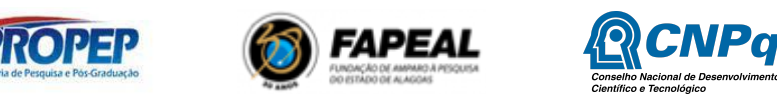

o termo de concessão ou contrato de vínculo no ato da submissão do projeto em PDF único, comprovando que o período do contrato é equivalente à vigência deste edital (item 3.3) ou comprovar o período de atuação até a indicação do bolsista/voluntário, enviando e-mail: cpq@propep.ufal.br (assunto: COMPROVAÇÃO DE VÍNCULO PROF VISITANTE);

f) Quando o proponente coordenar projetos financiados por agência de fomento ou qualquer outro órgão financiador, público ou privado, é necessário anexar o arquivo em PDF do termo de outorga (de concessão ou contrato) em nome do proponente, para que o projeto seja dispensado da avaliação do mérito (apenas os planos seguirão para avaliação);

5.1.2. Um proponente não poderá submeter a mesma proposta nos editais PIBIC e PIBITI, sob pena de eliminação de ambos;

a) É possível renovar o projeto, contudo este deve contemplar novos objetivos e novos planos de atividades. O docente deverá submeter novamente o projeto no sistema SIGAA, (seguindo o fluxo descrito no item 7.1 d), e que será avaliado pelo ad hoc;

b) O(s) plano(s) de trabalho(s) do(s) discente(s) não poderão ser renovados e portanto deverá(ão) ser, obrigatoriamente, diferente(s) dos planos do ciclo anterior, contemplando o novo período;

c) Solicitar até duas cota(s) de bolsas e/ou dois voluntários, totalizando o máximo de quatro orientandos;

d) Atualizar o Currículo Lattes e enviar ao CNPq;

**Parágrafo único:** O proponente que após a distribuição das bolsas, conseguiu apenas um bolsista, poderá converter em voluntário, no SIGAA, o segundo candidato a bolsista (o inverso não é verdadeiro).

5.2. A solicitação de cota de bolsa deve ocorrer por meio da funcionalidade no SIGAA - Módulo pesquisa "Solicitar Cota de Bolsa" (Fluxo de procedimento descrito no item 7.1 e), cadastrando 01 plano de trabalho para cada cota de bolsa desejada (máximo: 02). A solicitação de cota ficará vinculada ao orientador informado no plano de trabalho;

5.3. Os pesquisadores que desenvolvam atividades de pesquisa em inovação e tecnologia, que apresentam grau de aderência a uma das Áreas Prioritárias do Ministério da Ciência, Tecnologia, Inovações e Comunicações (estabelecidas na Portaria MCTIC nº 1.122/2020, com texto alterado

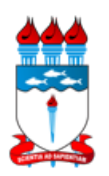

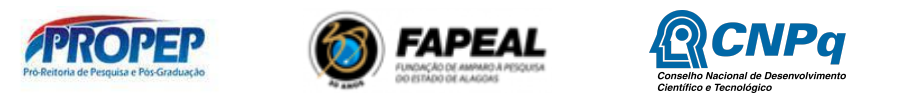

pela Portaria MCTIC nº 1.329/2020) devem, preferencialmente, explicitar essa aderência no campo "Aderência a área prioritária" do plano de trabalho submetido ao presente edital;

5.4. Os projetos de pesquisa em inovação e tecnologia nas ciências básicas, humanidades e sociais que contribuam para o desenvolvimento tecnológico, diante de sua característica essencial e transversal, estão incluídas nas áreas prioritárias do item anterior;

#### **6. BOAS PRÁTICAS CIENTÍFICAS**

6.1. Na concepção, proposição e realização do projeto de pesquisa submetido ao presente edital, bem como na comunicação de seus resultados e nas relações de cooperação estabelecidas, o pesquisador deve conduzir-se com honestidade intelectual, imparcialidade, veracidade, justiça e responsabilidade;

6.2. Caso o projeto seja uma pesquisa com seres humanos, com animais, organismos geneticamente modificados, células-tronco embrionárias, patrimônio genético e ou conhecimento tradicional associado, energia nuclear e materiais radioativos, pesquisa com potencial de gerar resíduos, risco ou dano à saúde humana, à segurança e ao meio ambiente ou envolva outros temas sensíveis, o coordenador deverá observar os critérios de aprovação ética estabelecidos nas respectivas normas específicas.

#### **7. PROCEDIMENTOS DE INSCRIÇÃO REALIZADA PELO PROPONENTE**

7.1. Funcionalidades no SIGAA: descrição dos fluxos na Tabela (anexo 2)

- a) Para quem ainda não possui cadastro no sigaa, **realizar o cadastro como avaliador seguindo o procedimento:** menu docente → Pesquisa → Projetos de Pesquisa → demonstrar interesse  $\rightarrow$  cadastrar consultor:
- b) **Inserir cadastro da área de atuação:** menu docente → Pesquisa → cadastrar;
- c) **Cadastrar Grupo de Pesquisa (Apenas para líderes de grupos de pesquisa no DGP/CNPq):** Menu Docente  $\rightarrow$  Pesquisa  $\rightarrow$  Grupo de Pesquisa  $\rightarrow$  Proposta de criação do grupo de  $pesquisa \rightarrow cadastrar;$
- d) **Submeter projeto de pesquisa vinculado ao edital:** Menu Docente → Pesquisa → Projetos

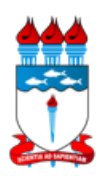

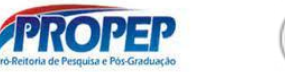

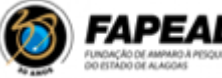

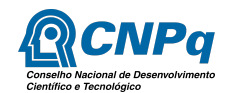

de Pesquisa → Submeter Projeto Vinculado à Edital. Os projetos, além de cadastrados, carecem de ser submetidos. Os projetos apenas cadastrados serão sumariamente excluídos do sistema. Após submissão dos projetos, outros procedimentos devem ser adotados nas funcionalidades do SIGAA, seguindo os prazos do Edital, e que estão dispostos a seguir. **Para visualizar seu projeto** submetido no SIGAA, vide fluxo: Menu docente → Projeto de pesquisa → Listar meus projetos**;**

- e) **Cadastro e "submissão" plano de trabalho para solicitar bolsa de pesquisa (no máximo 2):** Menu Docente → Pesquisa → Planos de Trabalho → Solicitar Cota de Bolsa. Para visualizar seu plano de trabalho submetido no SIGAA, vide fluxo: Menu docente → Plano de trabalho  $\rightarrow$  Listar meus planos de trabalho. OBS: É necessário submeter o plano, após o cadastro, de maneira que o status do plano deverá aparecer como SUBMETIDO e NÃO apenas CADASTRADO;
- f) **Cadastro e "submissão" plano de trabalho para registrar discente voluntário (no máximo 2):** Menu Docente → Pesquisa → Planos de Trabalho → Cadastrar Plano de Voluntário;
- g) **Indicar/vincular o(a) discente ao plano de trabalho aprovado:** Pesquisa → Planos de trabalho → Indicar/Substituir Bolsista → Clicar no ícone indicar bolsista/voluntário.

IMPORTANTE: É necessário que o(a) discente realize previamente o cadastro único para em seguida demonstrar interesse no plano de trabalho para que o orientador consiga indicá-lo(a).

**Parágrafo único**: Para bolsitas Pibiti/Fapeal, o(a) orientador(a) deve preencher o formulário e submeter documentos complementares, conforme instruções disponíveis no endereço eletrônico: <https://drive.google.com/drive/folders/1TCZrm7-OIwgppFCuGr4FKSOfo8SU2Qwc?usp=sharing>

- **7.2.** Outras funcionalidades estão disponíveis no Anexo 2.
	- a) Cadastro Único para Discente: O discente deve realizar o cadastro Único seguindo o fluxo: Bolsas  $\rightarrow$  Cadastro único  $\rightarrow$  Aderir;
	- b) Cadastro de e-mail do docente no SIGRH: SIGRH  $\rightarrow$  Dados pessoais  $\rightarrow$  Alterar e-mail (obrigatório ser e-mail institucional);

## **8. DA AVALIAÇÃO DA PRODUÇÃO CIENTÍFICA, TECNOLÓGICA E DE INOVAÇÃO**

8.1. O Índice de Produtividade Individual (IPI) do pesquisador será obtido a partir da avaliação da

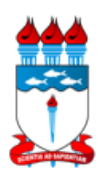

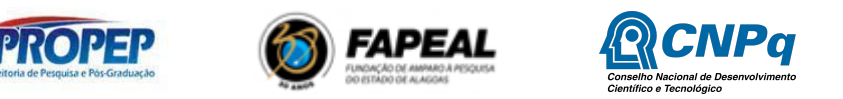

produção científica referente ao interstício de 2020 a 2023. Já para mulheres, que esteviveram em período gestacional ou licença maternidade a partir de 2020, terá um ano a mais de avaliação que corresponderá ao interstício de 2019 a 2023), calculado por meio da soma das pontuações estabelecidas na Planilha de pontuação - BAREMA (Anexo 1) que está disponível em formato XLS (deve ser submetida em XLS ou ODS) no endereço eletrônico: <https://editais.ufal.br/pesquisa/edital-pibiti-ufal-2023-2024>

8.1.1. A planilha de pontuação deve ser preenchida, anexada em XLS (Excel) ou ODS (LibreOffice) e submetida pelo pesquisador/proponente no ato da submissão do projeto no sistema Sigaa. (Para alguns itens da planilha são definidos tetos máximos de pontuação, conforme consta no Anexo 1 deste Edital). Os demais documentos relacionados no item 5 deste Edital permanecerão em formato PDF.

8.1.2. O não envio da planilha de pontuação implica na eliminação da proposta.

8.1.3. Para fins deste Edital, não será necessário atualizar a produção científica dentro do SIGAA, sendo considerada apenas, para fins de pontuação, a produção preenchida pelo proponente na planilha de pontuação, anexada no SIGAA.

8.2. A Comissão Interna, designada pelos representantes da Unidade Acadêmica ou Campus, com Portaria expedida pela Direção da Unidade, realizará a conferência das Planilhas de Pontuação, no prazo estipulado no Cronograma deste Edital;

8.3. Pesquisadores PQs e DTs não carecem anexar planilha de pontuação e Currículo Lattes, nem comprovante da bolsa.

8.4. A partir do Índice de Produtividade Individual (IPI), será calculado o Fator de Produtividade em Pesquisa Individual (FPPI), computado no valor de 0 a 10;

8.4.1. O IPI máximo de cada unidade terá nota 10 (dez) e os seguintes terão as suas notas proporcionais, utilizando-se a regra de 3 (três);

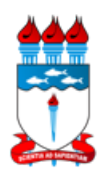

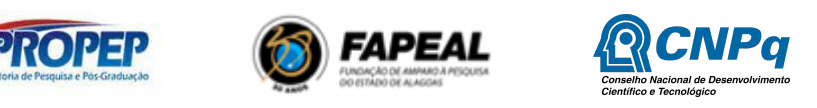

## 8.4.2. Caso o IPI seja inferior a 600 (seiscentos), a proposta será eliminada;

## **9. DA AVALIAÇÃO DO MÉRITO TECNOLÓGICO E INOVADOR DO PROJETO**

9.1. A avaliação de mérito dos Projetos consistirá na análise dos seguintes aspectos, todos valendo pontuação de 0 a 10:

#### **Introdução:**

- Indicou produções científicas que atestem o estágio de avanço da proposta ou necessidade de resolução da problemática;
- Grau de Inovação do Projeto em relação a outros projetos existentes.

#### **Objetivos:**

Como a ideia apresenta uma forma diferente de resolver um problema.

#### **Metodologia:**

- Clareza na proposta com metodologia bem definida;
- Metodologia caracteriza um projeto de desenvolvimento tecnológico e extensão inovadora? (Não é pesquisa pura?)
- Disponibilidade de infraestrutura para o desenvolvimento do projeto (Infraestrutura já tem relação com linha de desenvolvimento).

#### **Cronograma de execução:**

Tempo versus Resultado: é possível?

#### **Viabilidade técnico-econômica da nova tecnologia, produto ou processo:**

- Informou se existe pedido ou registro de patente ou outra forma de estabelecer propriedade intelectual.
- Aspecto original e inovador do projeto proposto;
- Possibilidade de expansão significativa dos resultados em áreas industriais, empresas e acadêmicas;
- Perspectiva de geração de patentes e publicações acadêmicas de qualidade.

## **Potencialidade de inserção no mercado dos resultados do projeto (viabilidade mercadológica, análise de risco versus retorno, plano de negócio):**

- Qual a maturidade tecnológica (MT) do projeto

MT 1. Prova de conceito.

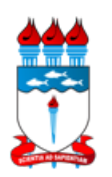

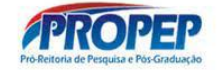

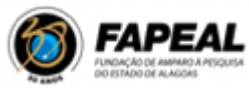

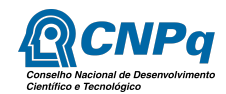

MT 2. Validação laboratorial.

MT 3. Validação de protótipo.

MT 4. Teste em campo.

- Há plano de negócio?;
- Existem parceiros público-privados?;
- Serviço ou Produto?;
- Perspectivas? (resultados irão gerar pedidos de patentes, empresas incubadas, softwares, leis, processos, etc).

9.2. Os planos de trabalho, dentro do Projeto submetido, serão analisados por banco de pareceristas externos à Ufal (ad hoc), que poderão emitir parecer pela **aprovação** ou **revisão** dos Planos de trabalho. O proponente deve realizar as alterações necessárias e **ressubmeter** o plano de trabalho (para análise do ad hoc), via SIGAA, no prazo editalício (vide cronograma).

## **10. CRITÉRIOS DE CLASSIFICAÇÃO E CONCESSÃO**

10.1. Duas cotas de bolsas do CNPq serão asseguradas aos orientadores bolsistas de produtividade (PQ) e/ou de Desenvolvimento tecnológico (DT) do CNPq, quando solicitadas;

10.2. As demais cotas (CNPq, FAPEAL e UFAL) serão distribuídas de maneira vertical entre os orientadores na ordem decrescente de classificação, a partir do Índice Final Classificatório (IFC), atribuído a cada pesquisador e atendendo à quantidade solicitada;

**Parágrafo Único:** Índice Final Classificatório (IFC) que corresponde à média ponderada do FPPI, com peso 6 (seis), e do Mérito Científico (MC), com peso 4 (quatro).

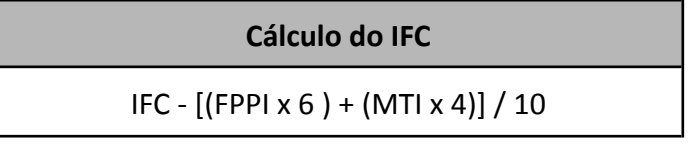

10.3. Serão utilizados os critérios de desempate, na seguinte ordem:

- a) Projeto financiado e coordenado pelo proponente nos últimos 5 anos;
- b) Proponente vinculado a Programa de pós-graduação há mais tempo, como docente

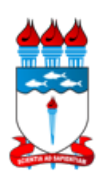

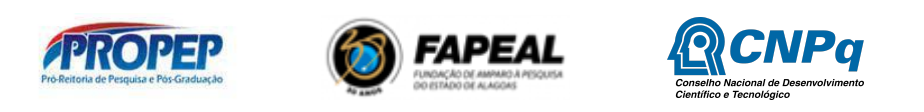

permanente;

c) Proponente com maior fator H.

10.4. Havendo bolsas remanescentes, será concedida uma segunda cota, respeitando os critérios já descritos;

10.5. Serão reservadas até 3% das cotas de bolsas para a fase de pedidos de reconsideração. Após a análise dos pedidos de reconsideração, as cotas remanescentes serão distribuídas na sequência em sua integralidade;

**§ 1º** Pedido de reconsideração dos resultados da seleção poderá ser feito via formulário no link: [https://forms.gle/WNSez5CbnLoG2qyX6,](https://forms.gle/WNSez5CbnLoG2qyX6) até o prazo máximo de 3 (três) dias úteis após a divulgação do resultado preliminar, conforme previsto no item 18;

**§ 2º** Não será aceita a inclusão de documentação no período da recursal;

**§ 3º** Os pedidos de reconsideração enviados fora do prazo e/ou por meios distintos aos estabelecidos no Edital não serão apreciados.

## **11. DIVULGAÇÃO DO RESULTADO**

11.1. O resultado preliminar do certame será divulgado no site de editais da Ufal, no link: [https://editais.ufal.br/pesquisa/edital-pibiti-ufal-2023-2024;](https://editais.ufal.br/pesquisa/edital-pibiti-ufal-2023-2024)

11.2. Após a divulgação do resultado preliminar, o proponente poderá apresentar pedido de reconsideração, por meio de formulário eletrônico, disponibilizado no item 10.4 **§ 1º**, no período descrito no cronograma do item 18;

11.3. O resultado final do certame será divulgado no endereço disponibilizado no item 11.1. contendo lista de relação definitiva dos pesquisadores contemplados.

#### **12. REQUISITOS E COMPROMISSOS DO BOLSISTA DE INICIAÇÃO TECNOLÓGICA**

12.1. Estar regularmente matriculado em curso de graduação na UFAL e apresentar bom

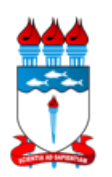

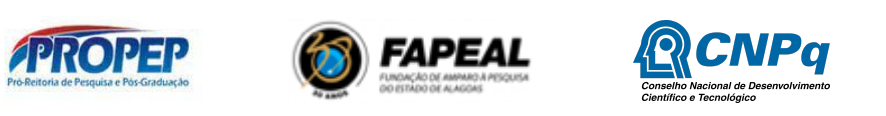

rendimento acadêmico;

12.2. Cadastrar e enviar o currículo na Plataforma Lattes do CNPq;

12.3. Acessar o SIGAA, manifestar interesse no plano de trabalho desejado, aderir ao Cadastro Único e mantê-lo atualizado;

12.4. Não possuir vínculo empregatício;

12.5. Dedicar-se às atividades previstas no plano de trabalho durante a vigência do vínculo com o programa;

12.6. Estudantes não podem participar de projetos Pibic e Pibiti, concomitante, ainda que como voluntários em ambos, ou como bolsista em um e voluntário em outro ou como bolsistas em ambos;

12.7. Não é permitido o acúmulo de bolsas Pibic, Pibic Af e Pibiti com outras modalidades de bolsas de programas oficiais (Bolsa Pró Graduando – BPG, Bolsa de Extensão, PET, Monitoria) ou de quaisquer agências nacionais e internacionais de fomento ao ensino e à pesquisa e Auxílio Alimentação da Ufal, exceto quando a Unidade de Ensino não possuir Restaurante Universitário (IN N° 04/2017/Proest/Ufal), conforme artigo 13 da INSTRUÇÃO NORMATIVA Nº 03, DE 19 MARÇO DE 2021, disponível em

[ufal.br/ufal/pesquisa-e-inovacao/programas/pibic/normas-pibic-pibiti-ufal.pdf/view](https://ufal.br/ufal/pesquisa-e-inovacao/programas/pibic/normas-pibic-pibiti-ufal.pdf/view).

**Parágrafo único**. Não é considerado acúmulo a manutenção simultânea de bolsas Pibic, Pibic Af e Pibiti com bolsas concedidas pelo Ministério da Educação (MEC), quando estas possuírem objetivos assistenciais, de manutenção ou de permanência (Portaria 389/2013/MEC), finalidades distintas de iniciação em desenvolvimento tecnológico e inovação.

12.8. Alunos bolsistas e voluntários deverão inserir o relatório parcial, via SIGAA, constando as atividades realizadas até a data da substituição. Se o relatório não for apresentado, os valores recebidos deverão ser devolvidos;

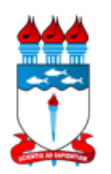

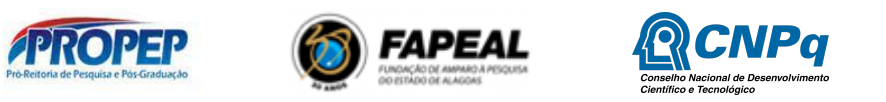

12.9. Submeter, via SIGAA, relatório parcial (nomenclatura no SIGAA - relatório de acompanhamento) do programa, conforme período estabelecido pela PROPEP. O discente deverá seguir o fluxo de procedimento: Acessar o SIGAA → Portal do Discente → Pesquisa → Relatórios de Iniciação Científica → Relatórios Parciais → Enviar;

12.10. Não será necessário anexar arquivo na submissão do relatório parcial no SIGAA: o aluno deverá preencher os campos a seguir:

1. Atividades realizadas: nesse item devem ser informadas as participações em reuniões de base, em congressos, apresentações de seminários, etc.

2. Comparação entre o plano original e o executado: nesse item devem ser informadas as atividades desenvolvidas e se o plano de trabalho original foi executado ou passou por modificações.

3. Outras atividades: nesse item devem ser informadas atividades complementares não relacionadas, especificamente, ao Plano de trabalho.

4. Resultados preliminares. Nesse item deve ser informado o resultado preliminar da Bolsa parcial. Caso seja necessário anexar dados complementares como imagens, tabelas, fórmulas, gráficos, referências, etc, pode inserir um link, compartilhado pelo Drive.

12.11. Submeter trabalho ao Congresso de Iniciação Científica e Tecnológica da UFAL - CAIC & CAIT, contendo os resultados obtidos ao longo da pesquisa, via SIGAA, conforme período e modelo estabelecidos pela PROPEP. O discente deverá seguir o fluxo de procedimento: Acessar o SIGAA  $\rightarrow$ Portal do Discente → Pesquisa → Congresso de Iniciação Científica-CIC (CAIC e CAIT) → Submeter resumo.

12.12. Os voluntários do Pibiti estão submetidos ao mesmo sistema de requisitos e compromissos dos bolsistas quanto às responsabilidades no projeto;

12.13. Não é permitido ter vínculos empregatícios, receber salário ou remuneração decorrente do

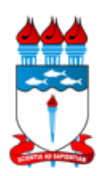

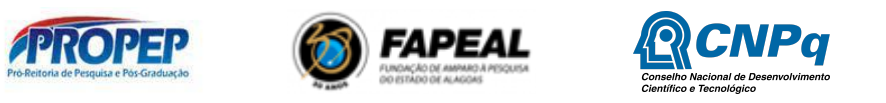

exercício de atividades de qualquer natureza, inclusive as de estágio remunerado quando o aluno for bolsista, incluindo monitoria e extensão, durante a vigência da bolsa, sob pena de devolução dos valores recebidos em decorrência da bolsa, corrigidos monetariamente.

**Parágrafo Único**. Pode ser concedida bolsa ao aluno que esteja em estágio não remunerado. Nesse caso, o(a) bolsista precisa manter em seu poder uma "declaração conjunta da instituição de ensino, do supervisor do estágio e do(a) orientador(a) da pesquisa, de que a realização do estágio não afetará sua dedicação às atividades acadêmicas e de pesquisa", de acordo com a Resolução Normativa Nº 017/2006 do CNPq.

#### **13. COMPROMISSOS DO ORIENTADOR**

13.1. Orientar o estudante nas distintas fases da atividade tecnológica;

13.2. Participar, sempre que requisitado, do processo de avaliação de projetos de pesquisa, de planos de trabalho, de relatórios parciais e do Congresso de Iniciação Científica (CAIC) e Tecnológica (CAIT) da UFAL;

13.3. Estimular o estudante a apresentar trabalhos em eventos científicos;

13.4. Responsabilizar-se pela seleção do estudante a ser indicado para a cota de bolsa recebida;

13.5. Submeter, via SIGAA, relatório final (anual) das atividades desenvolvidas no projeto de pesquisa, conforme prazo previsto no cronograma de atividades, descrito no item 18 deste Edital. Para submeter um relatório Anual de Projeto de Pesquisa o docente deverá seguir o fluxo de procedimento: acesse o SIGAA  $\rightarrow$  Menu Docente  $\rightarrow$  Pesquisa  $\rightarrow$  Relatórios Anuais de Projetos  $\rightarrow$ Submeter;

13.6. Indicar plano de trabalho ao cadastro do discente no SIGAA, no período especificado no item 18.

13.7. Providenciar o cancelamento ou a suspensão da bolsa, a qualquer momento, em função de tais motivos: término de graduação, doença, licença maternidade, afastamento para

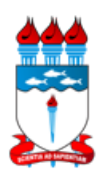

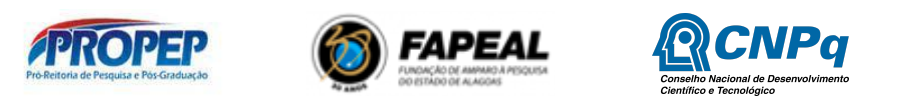

treinamento/curso etc, conforme disciplinado nas normas específicas.

**Parágrafo Único**: É vedado ao orientador transferência de orientação de bolsista ou voluntários. Em casos de impedimento eventual do orientador, a(s) bolsa(s) retorna(m) à coordenação de Pesquisa da instituição.

#### **14. DIVULGAÇÃO CIENTÍFICA**

14.1. Nas publicações e trabalhos apresentados, fazer referência à UFAL, ao seu orientador e à sua condição de bolsista de iniciação tecnológica, informando modalidade de bolsa, órgão financiador e programa vinculado, seguindo orientações que serão fornecidas pela PROPEP;

14.2. Todas as publicações, bem como as divulgações e veiculação de informações, deverão estar incluídas no relatório de acompanhamento (parcial) enviado pelo estudante e no relatório anual (final) enviado pelo coordenador do projeto de pesquisa;

14.3. Os artigos científicos resultantes dos projetos apoiados deverão ser publicados, preferencialmente, em periódicos de acesso público e depositados, em conjunto com os dados científicos e com todo material suplementar relacionado em repositórios eletrônicos de acesso público;

14.4. Caso os resultados do projeto ou o relatório venham a ter valor comercial ou possam levar ao desenvolvimento de um produto ou método envolvendo o estabelecimento de uma propriedade intelectual, a troca de informações e a reserva dos direitos, em cada caso, dar-se-ão de acordo com o estabelecido na legislação vigente: Lei de Propriedade Industrial (Lei nº 9.279/1996), Marco Legal de CT&I (Decreto nº 9.283/2018) e normativo específico do financiador do projeto de pesquisa;

14.5. A divulgação científica dos projetos apoiados pelo presente edital poderá fazer uso das plataformas de redes sociais, tais como Instagram, Facebook, Twitter e Youtube, de maneira que as atividades desenvolvidas sejam promovidas e veiculadas na Internet;

14.6. Todo conteúdo proveniente de resultados de projetos selecionados neste edital, publicado ou

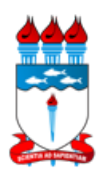

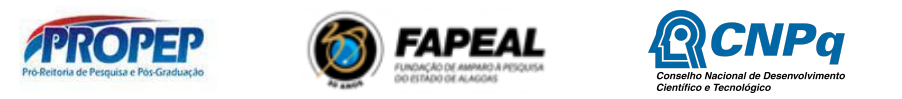

postado em vídeos, fotos e ou atividades, nos sites e nos perfis nas plataformas de redes sociais, tais quais Instagram, Facebook, Twitter e Youtube, deverá registrar como marcador as hashtags #pibitiufal, #ufaloficial, #AquitemCNPq, #AquitemMCTIC, #AquitemFAPEAL além de fazer referência à UFAL, FAPEAL, CNPq e ao MCTIC citando: @pibicufal, @UFALOFICIAL, @FAPEAL.br, @FAPEAL, @CNPq\_oficial e @MCTIC;

14.7. Todo conteúdo publicado à imprensa deverá fazer referência ao(s) financiador(es) dos recursos;

14.8. As peças de divulgação, tais como banners, faixas e cartazes deverão, obrigatoriamente, conter as marcas dos financiadores, respeitadas as regras de publicidade institucional descritas no Manual de Uso da Marca do Governo Federal - Patrocínio, da Secretaria Especial de Comunicação Social da Presidência da República.

## **15. MONITORAMENTO, AVALIAÇÃO E PRESTAÇÃO DE CONTAS**

15.1. As ações de monitoramento e avaliação terão caráter preventivo e saneador, objetivando a adequada, regular e efetiva gestão do programa e serão realizadas em conformidade com o que dispõe o art. 48 do Decreto 9.283/2018;

15.2. O programa será acompanhado e avaliado, em todas as suas fases, considerando o que dispõe a normativa vigente;

15.3. Durante a execução do programa, a PROPEP poderá, a qualquer tempo, promover visitas técnicas, observando as normas legais pertinentes, ou solicitar ao orientador(a) e/ou ao coordenador(a) do projeto de pesquisa informações adicionais, visando ao acompanhamento, monitoramento e à avaliação desta ação;

15.4. Para fins de monitoramento do Programa, o aluno de iniciação tecnológica enviará, via SIGAA, relatório parcial de execução das atividades previstas no plano de trabalho;

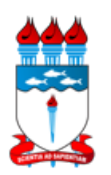

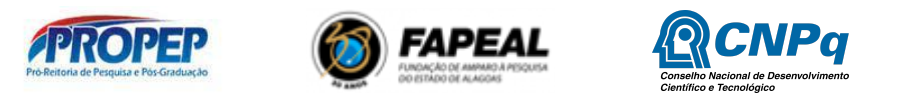

15.5. A avaliação final será realizada com base na submissão do resumo do trabalho no 33º CAIC e 16º CAIT pelo estudante e do relatório anual (final) do projeto de iniciação tecnológica a ser submetido pelo coordenador ou orientador do Projeto.

#### **16. SUBSTITUIÇÕES DE BOLSISTAS E VOLUNTÁRIOS:**

Etapa 1 - Finalizar o(a) discente anterior no SIGAA: Pesquisa > Planos de trabalho > Indicar/Substituir Bolsista > Clicar no ícone finalizar bolsista/voluntário.

IMPORTANTE: O plano ficará disponível para o(a) novo(a) bolsista/voluntário demonstrar interesse no SIGAA. É necessário que o(a) discente realize previamente o cadastro único para em seguida demonstrar interesse no plano de trabalho para que o orientador consiga indicá-lo(a).

Etapa 2 - Indicar o(a) bolsista/voluntário novo no SIGAA: Pesquisa > Planos de trabalho > Indicar/Substituir Bolsista > Clicar no ícone indicar bolsista/voluntário.

Etapa 3 - (exclusiva para bolsista Pibic/Fapeal): Preencher formulário e submeter documentos complementares, conforme instruções disponíveis no endereço eletrônico: <https://drive.google.com/drive/folders/1TCZrm7-OIwgppFCuGr4FKSOfo8SU2Qwc?usp=sharing>

Todas as etapas no SIGAA estão disponíveis nos vídeos tutoriais, no canal do Youtube da CPQ-PROPEP no link: <https://www.youtube.com/channel/UCmugo9hGcFDSKLmV0QnB5Gg>

16.1 Substituições de voluntários e bolsistas para cota em andamento devem ser devidamente justificadas, via SIGAA, e efetivadas entre o 1º (primeiro) e 4º (quarto) dia útil de cada mês, sob pena de não percepção do pagamento referente ao mês vigente, no caso do aluno ser bolsista;

16.2. As cotas Pibic FAPEAL permitem substituição até o quarto dia útil do mês de maio de 2024. Após essa data será permitido apenas cancelamentos. Todavia, as substituições/finalizações de voluntários poderão ser realizadas durante todo o ciclo;

16.3 . É vedado ao orientador a transferência de responsabilidade da orientação dos seus alunos. Em virtude de impedimento eventual do orientador, o mesmo deve finalizar no SIGAA e comunicar

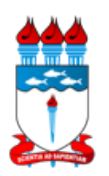

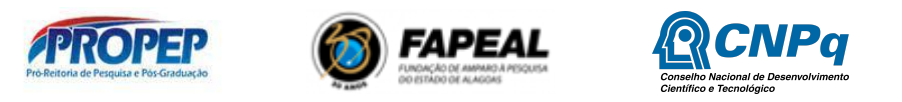

à Coordenação de Pesquisa, conforme RN 17 do CNPq;

16.4. Caso a substituição não seja possível nos termos dos itens 3.11 e 3.12 acima, o plano de trabalho será cancelado e a bolsa retornará à PROPEP e será redirecionada conforme critérios de elegibilidade. Não havendo plano ativo com aluno indicado, o projeto será finalizado.

16.5. Cotas de bolsa em disponibilidade por um período superior a 30 dias, por falta de indicação de discente pelo orientador, assim como o não cumprimento de quaisquer dos requisitos e compromissos mencionados neste edital, implicam no cancelamento definitivo da cota do pesquisador e redistribuição desta bolsa para o próximo pesquisador classificado, conforme regras deste edital.

16.6. Planos de Trabalho sem indicação de aluno após o período estabelecido no cronograma do Edital, serão EXCLUÍDOS.

16.7. Os bolsistas excluídos (desvinculados no sigaa) não poderão retornar ao sistema na mesma vigência, segundo a RN nº 17/CNPQ.

## **17. DISPOSIÇÕES GERAIS**

17.1. O CNPq ou a Pró-reitoria de Pesquisa e Pós-graduação poderão cancelar ou suspender a bolsa a qualquer momento, caso verifique-se o não cumprimento das normas, deveres e requisitos deste edital ou normas estabelecidas na RN 017/2006, alterada pela RN 042/2013, do CNPq;

17.2. O não cumprimento de qualquer dos requisitos e compromissos mencionados no item 12 deste edital implica no desligamento do aluno do Programa de Iniciação Tecnológica ao qual está vinculado;

17.3. A CPq/Propep não enviará comunicações individuais referentes a datas, prazos e obrigações do programa por e-mail;

17.4. Não será aceito qualquer tipo de documentação enviada por e-mail, nem fora dos prazos estabelecidos neste edital;

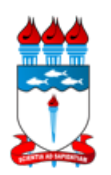

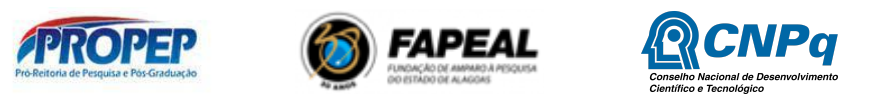

17.5. A qualquer tempo, o presente Edital poderá ser revogado ou anulado, por motivo de interesse público, no todo ou em parte, sem que isso implique o direito à indenização ou reclamação de qualquer natureza;

17.6. A Pró-Reitoria de Pesquisa e Pós-graduação da UFAL poderá solicitar, a qualquer tempo, a comprovação das informações prestadas pelo pesquisador;

17.7. Os casos omissos neste edital, bem como interpretados de modo discrepante quanto à sua aplicação, serão resolvidos pela PROPEP-UFAL, ouvindo o Comitê Institucional de Iniciação Tecnológica.

17.8. Esta coordenação declara que é de inteira responsabilidade do pesquisador apresentar documentos comprobatórios, quando exigido, apresentar propostas compatíveis com as normas vigentes e cumprir com os aspectos éticos e legais deste Edital e do processo em tela.

#### **18. CRONOGRAMA/DATAS IMPORTANTES**

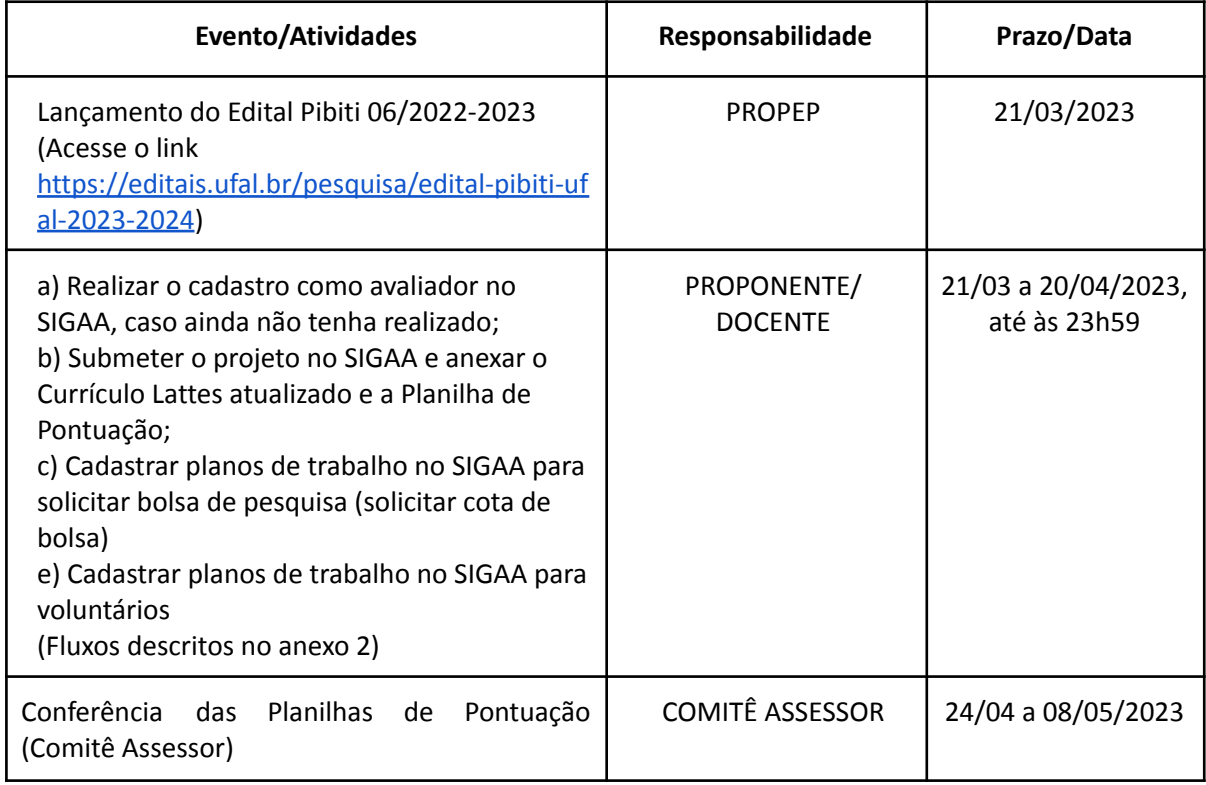

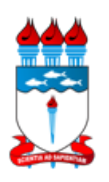

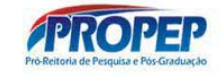

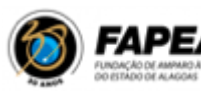

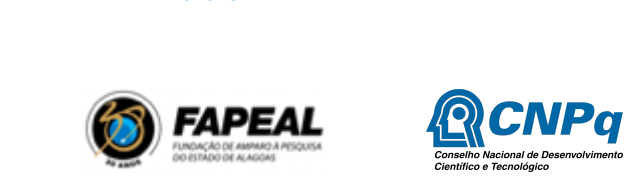

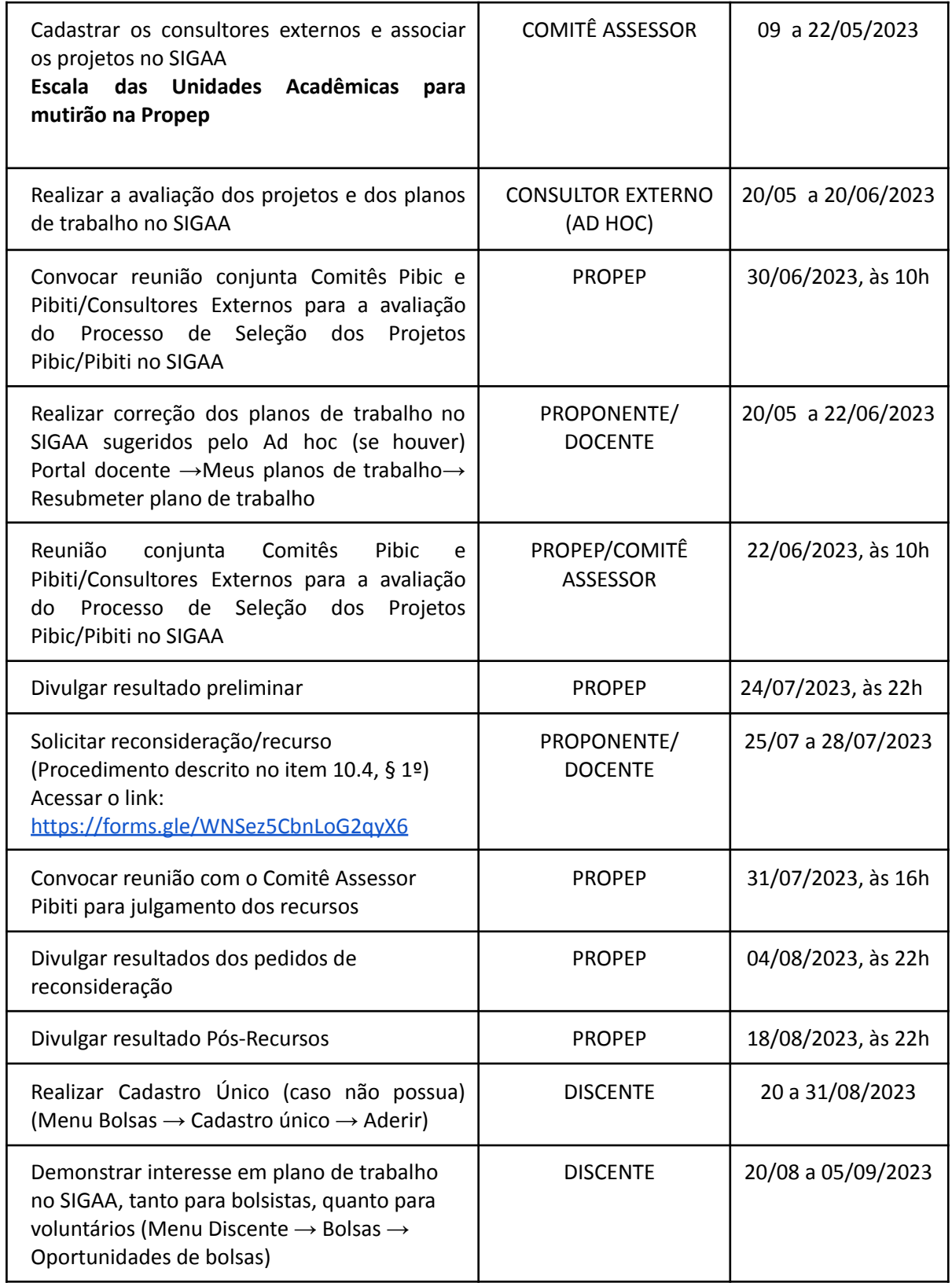

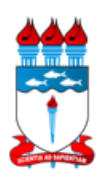

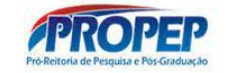

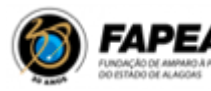

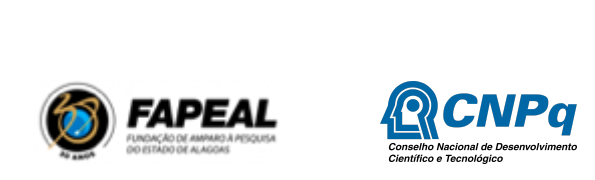

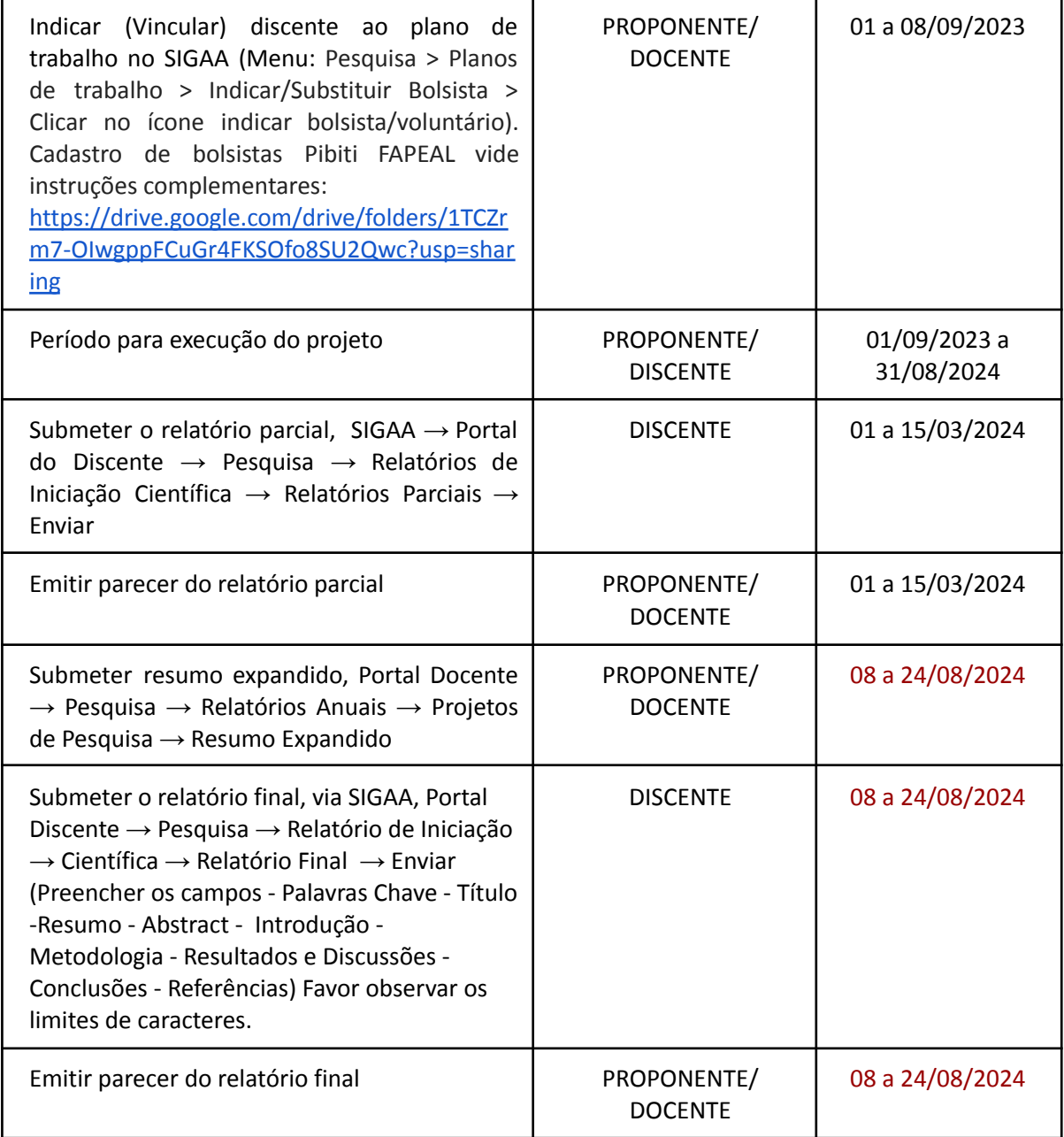

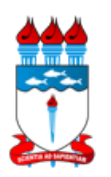

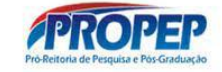

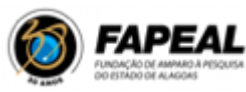

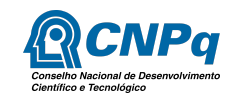

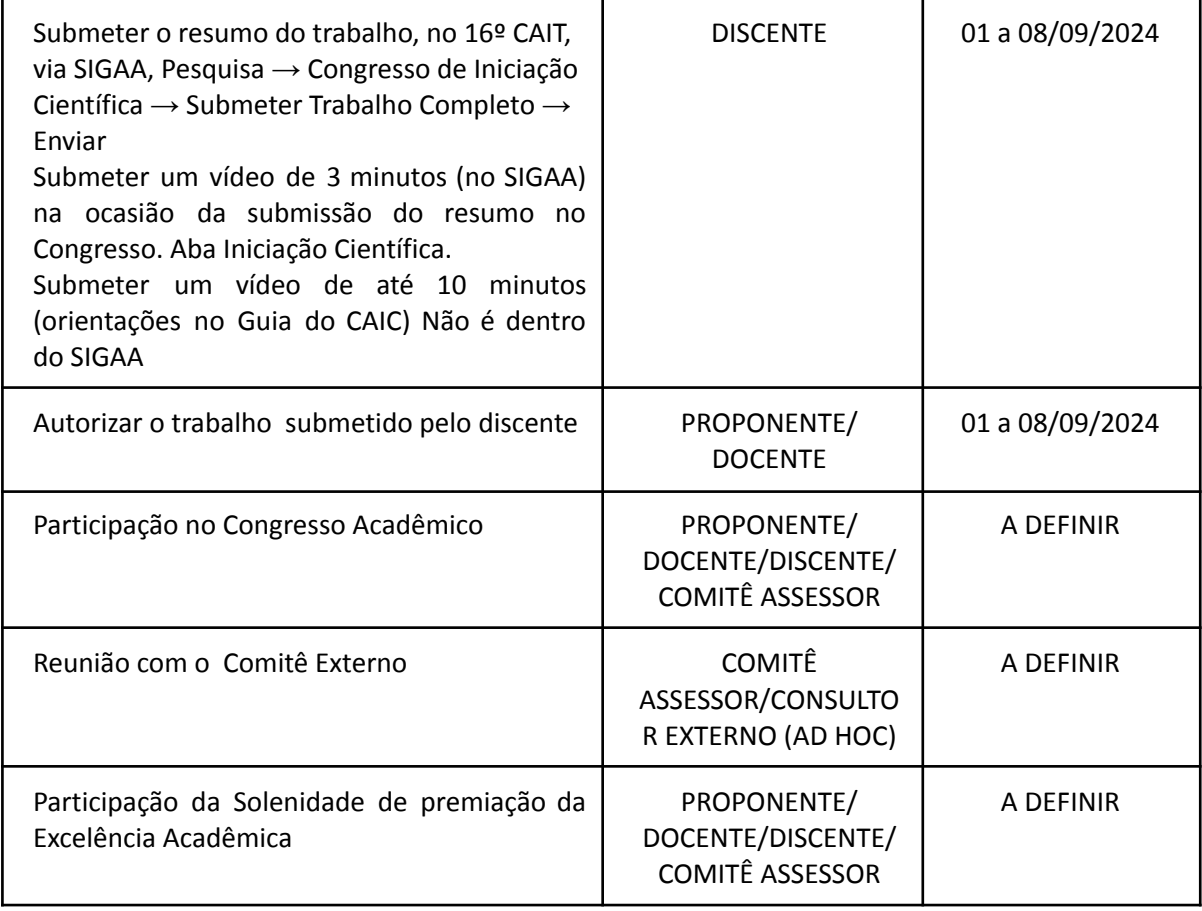

Maceió, 27 de março de 2023.

**Profa. Dra. Iraildes Pereira Assunção** Pró-Reitora de Pesquisa e Pós-Graduação

## **Profa. Dra. Magna Suzana Alexandre Moreira** Coordenadora de Pesquisa

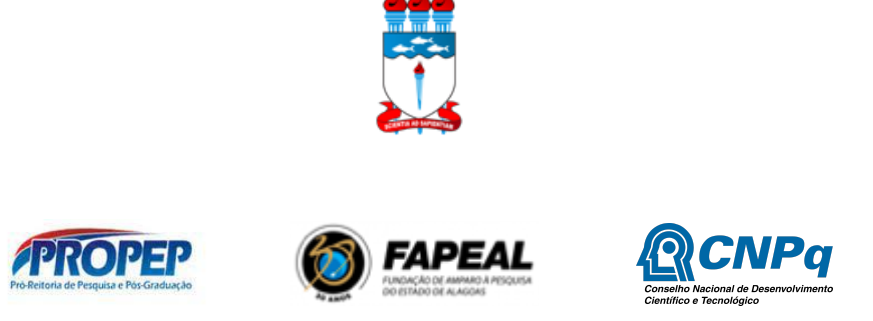

#### **ANEXO 1 - TABELA DE PONTUAÇÃO**

**OBS 1:** Considerando que no novo Qualis, cada periódico recebe apenas uma qualificação, independente da área, e portanto unificado, não sendo necessário indicar área Qualis Capes para fins de avaliação do barema.

**OBS2:** É necessário enviar o pdf do currículo lattes com a Extensão QLattes, do Chrome ou do Mozilla Firefox, que automaticamente aplica os Qualis 2017-2020 nos CVs Lattes. Para realizar esta tarefa, veja o tutorial no link: <https://github.com/nabormendonca/qlattes#readme>.

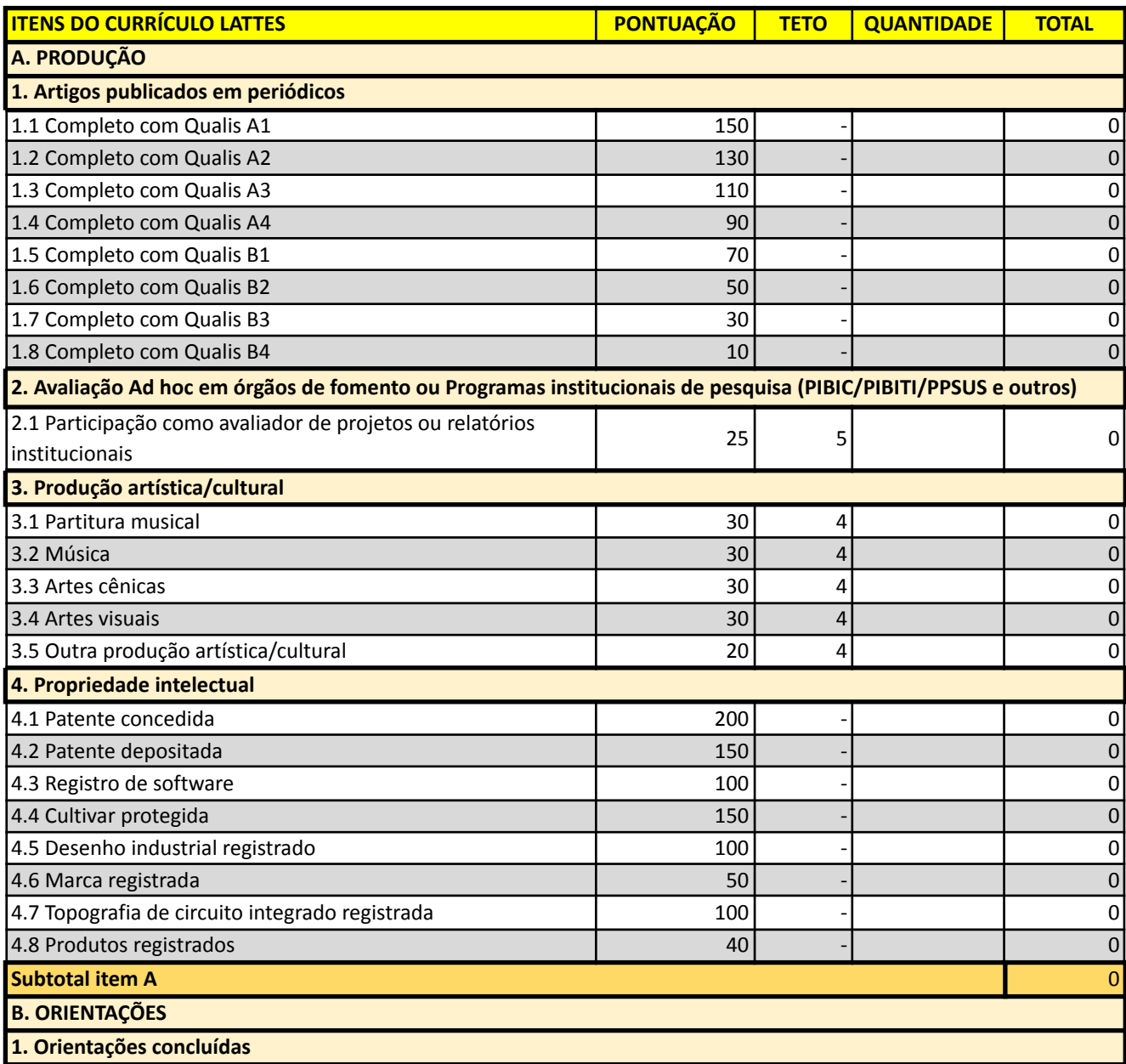

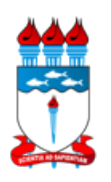

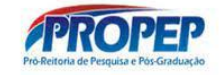

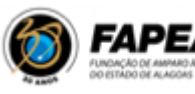

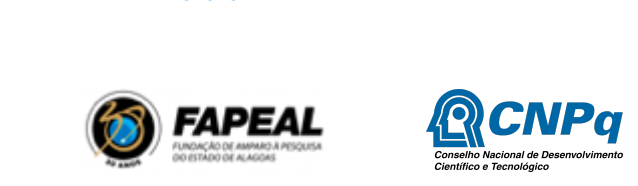

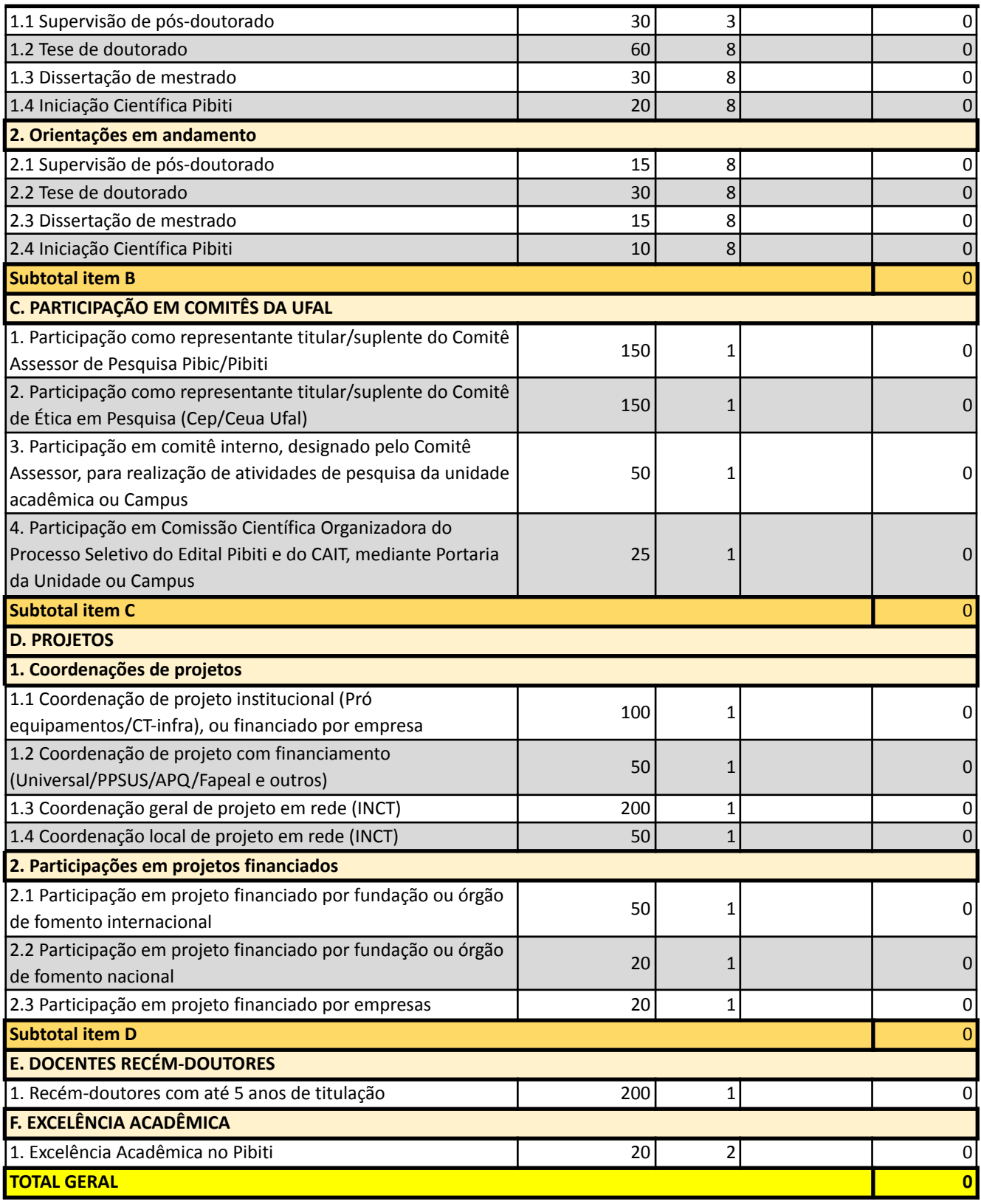

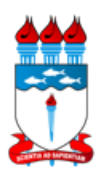

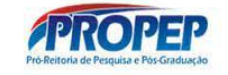

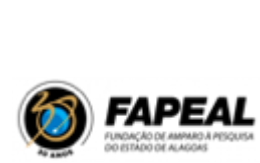

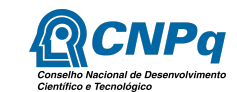

# **ANEXO 2 - FLUXOS SIGAA/SIGRH**

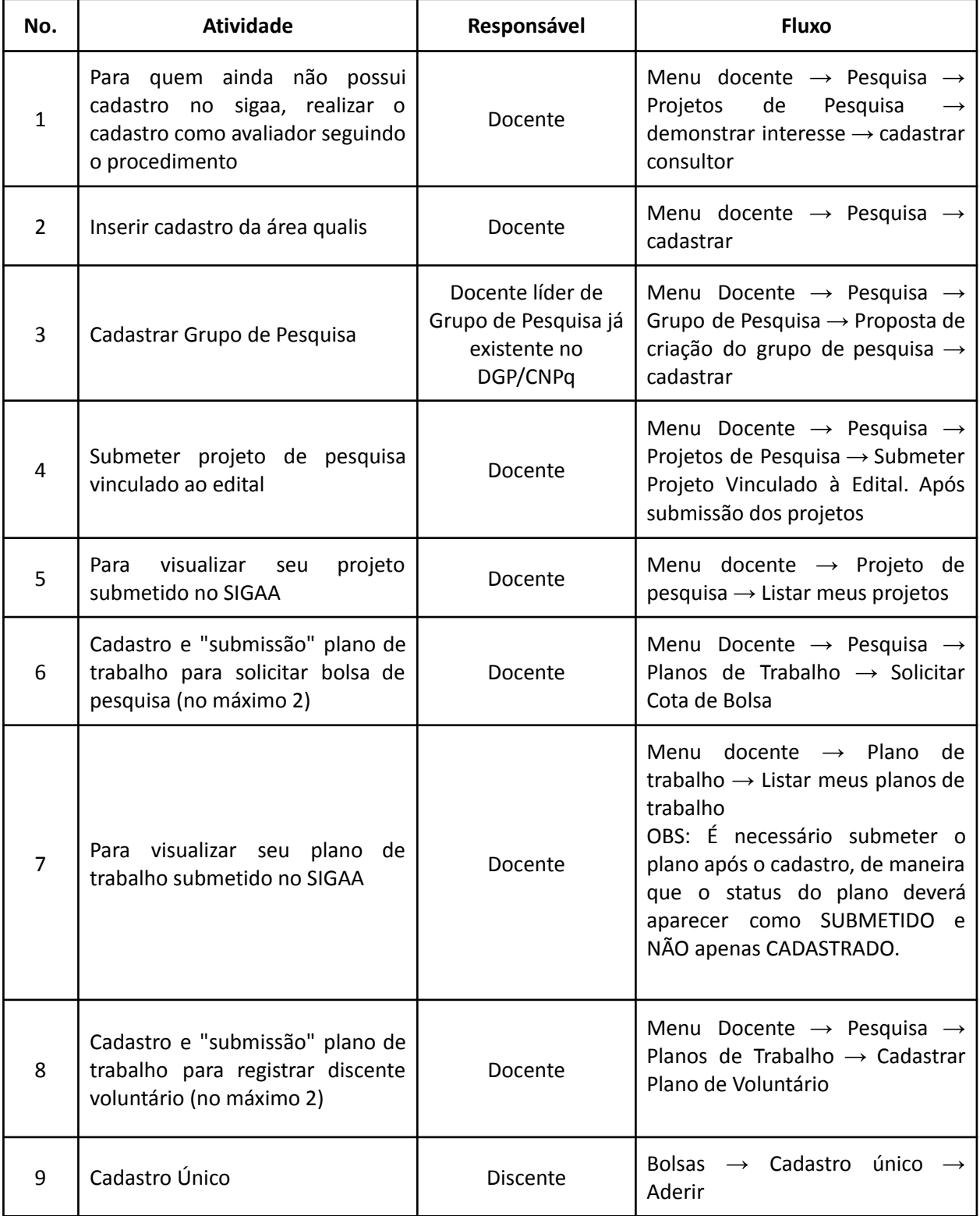

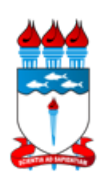

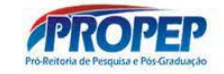

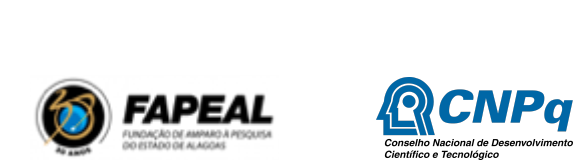

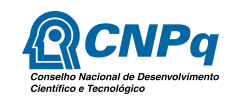

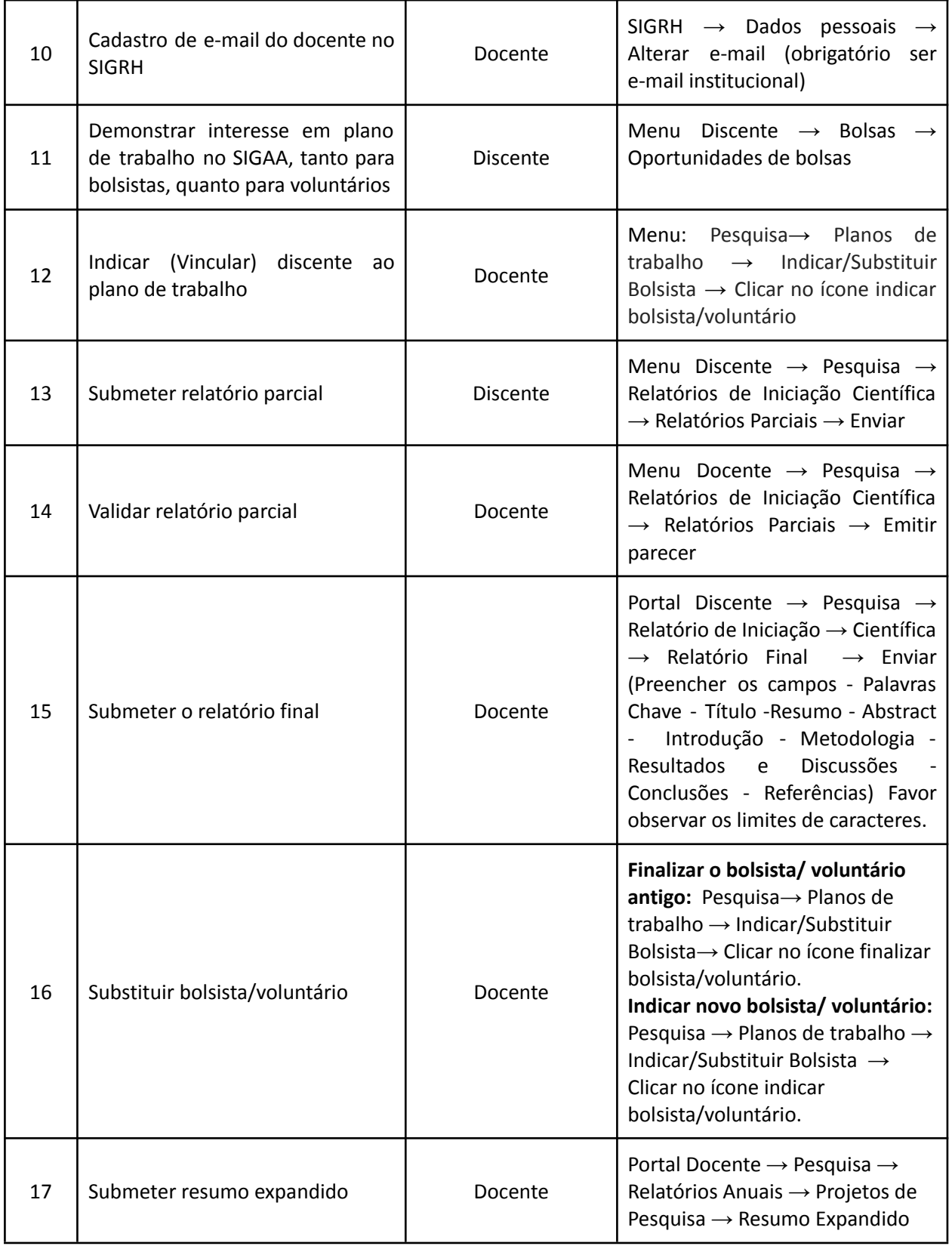

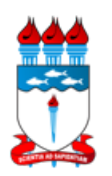

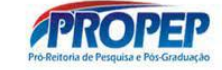

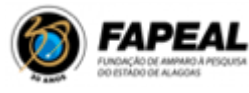

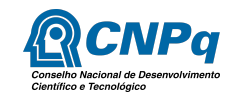

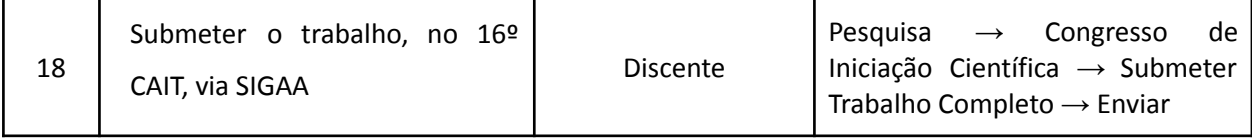

Maceió, 27 de março de 2023.

**Profa. Dra. Iraildes Pereira Assunção** Pró-Reitora de Pesquisa e Pós-Graduação **Profa. Dra. Magna Suzana Alexandre Moreira**

Coordenadora de Pesquisa